#### **Introduction**

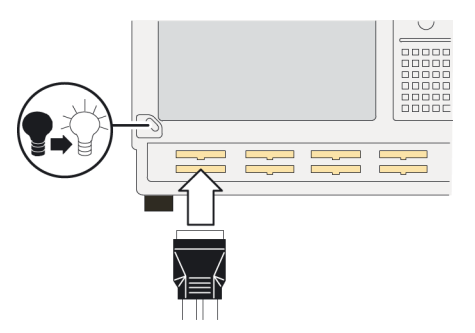

When you power up the instrument, the EasySetup Wizard runs and instructs you how to:

- $\mathbf{r}$ Connect a probe to the TLA5000
- $\blacksquare$ Connect a test system to the TLA5000
- $\blacksquare$ Set the voltage threshold
- $\mathbf{r}$ Configure the Waveform window and acquire data

Wenn Sie das Gerät einschalten, wird der EasySetup-Assistent ausgeführt. Sie erhalten Informationen zu folgenden Vorgängen:

- $\blacksquare$ Anschließen eines Tastkopfs an den TLA5000
- $\blacksquare$ Anschließen eines Testsystems an den TLA5000
- $\blacksquare$ Festlegen des Schwellwerts für die Spannung
- $\blacksquare$  Konfigurieren des Signalfensters und Erfassen von Daten

본 장비의 전원을 켜려면 , EasySetup Wizard 를 실행 하고 다음과 같은 방법을 따릅니다 :

- TLA5000 에 프로브를 연결합니다 .
- $\blacksquare$ TLA5000 에 테스트 시스템을 연결합니다 .
- $\blacksquare$ 전압 한계를 설정합니다 .
- $\blacksquare$ ■ Waveform 윈도우를 구성하여 데이터를 획득 합니다.

機器の電源をオンにすると簡易セットアップウィザードが起動され、以下の操作方法が表示されます。

- $\overline{\phantom{a}}$ **■** プローブの TLA5000 への接続
- テスト・システムの TLA5000 への接続
- 電圧しきい値の設定
- 波形ウィンドウの設定とデータの取込

在您開啟儀器電源的時候, EasySetup 精靈會執行並 且指示您如何:

- $\blacksquare$ 將探棒連接到 TLA5000
- $\blacksquare$ 將測試系統連接到 TLA5000
- $\blacksquare$ 設定電壓臨界值
- П 設定波形視窗並擷取資料

当您接通仪器的电源时, "EasySetup 向导 " 运行并 指导您完成以下操作:

- 将探头连接到 TLA5000
- 将测试系统连接到 TLA5000
- ÷ 设置电压阈值
- $\blacksquare$ 配置波形窗口并获取数据捕获数据

#### **Reference**

**Online help.** Explains how to use the product.

**Documentation CD.** Contains PDF files of logic analyzer product documentation.

**Online-Hilfe.** Hier erhalten Sie Hinweise zur Verwendung des Produkts.

**Dokumentations-CD.** Enthält PDF-Dateien mit der Produktdokumentation für den Logikanalysator.

## 온라인 도움말 **.** 본 제품의 사용 방법을 설명합니다 .

문서 **CD.** 논리 분석기 제품 설명에 관한 PDF 파일이 포함되어 있습니다 .

オンライン・ヘルプ **.** 製品の使用方法の説明が利用 できます。

ドキュメント **CD.** ロジック・アナライザ製品のマ ニュアルの PDF ファイルが収められています。

## 線上說明。說明如何使用產品。

編製文件 **CD**。包含邏輯分析儀產品編製文件的 PDF 檔案。

联机帮助。说明如何使用本产品。

文档光盘。包含逻辑分析仪产品文档的 PDF 文件。

# **TLA5000Logic Analyzer Installation Reference**

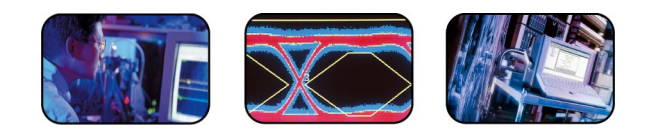

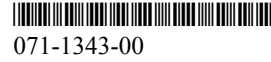

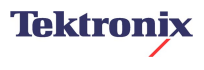

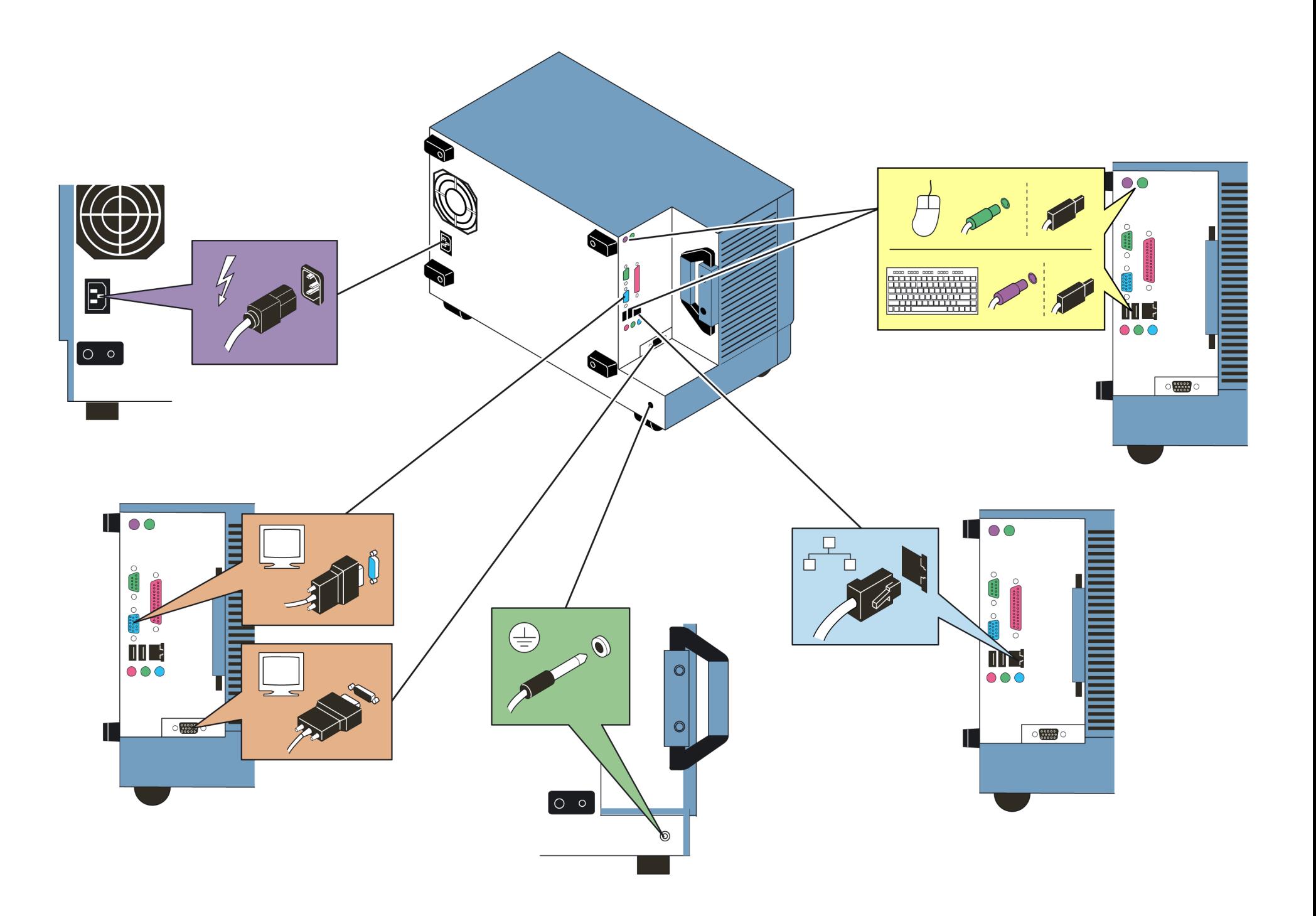